## **הסבר לשיתוף אלבום התמונות בעזרת קישור:**

**ראשית** יש להכין את האלבום לעצב ולהוסיף אלמנטים כרצונכם.

**שנית** יש להיכנס לגוגל + ע"י לחיצה שמכם+ =<

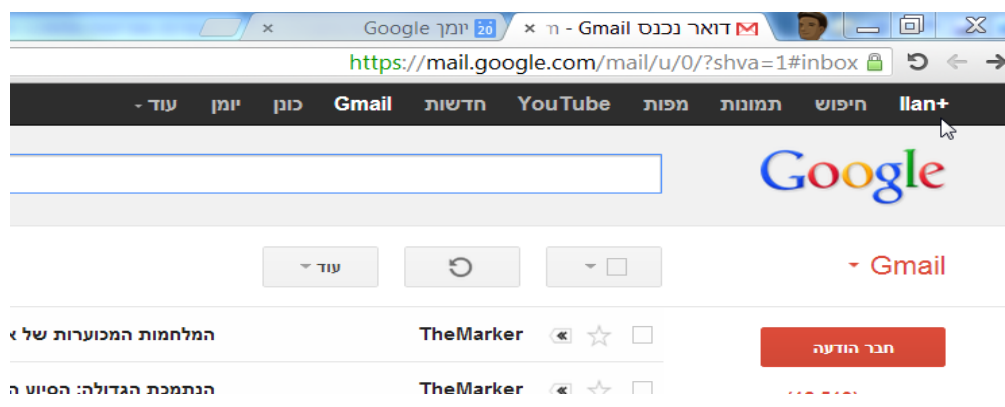

במידה והשם אינו מופיע ורק "את/ה+" תלחצו ותכניסו את הפרטים של גוגל ואתם בפנים .

## **שלב ג':**

העלאת האלבום, יש העלאה ישירות מהפיקאסה ע"י לחיצה על הכפתור הבא:

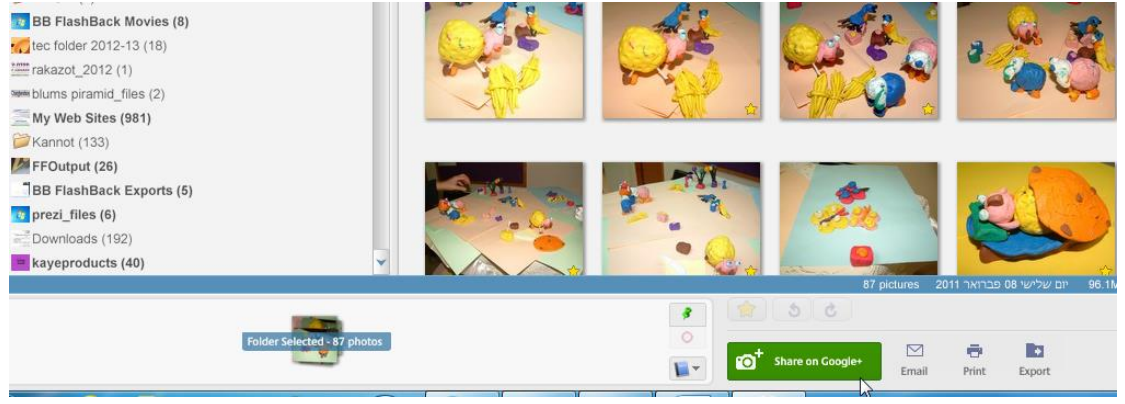

ברגע שאתם מחוברים לאינטרנט , לחיצה על כפתור זה יפתח חלון ובו תתבקשו למלא פרטים שונים ובסופו האלבום יעלה לגוגל .+

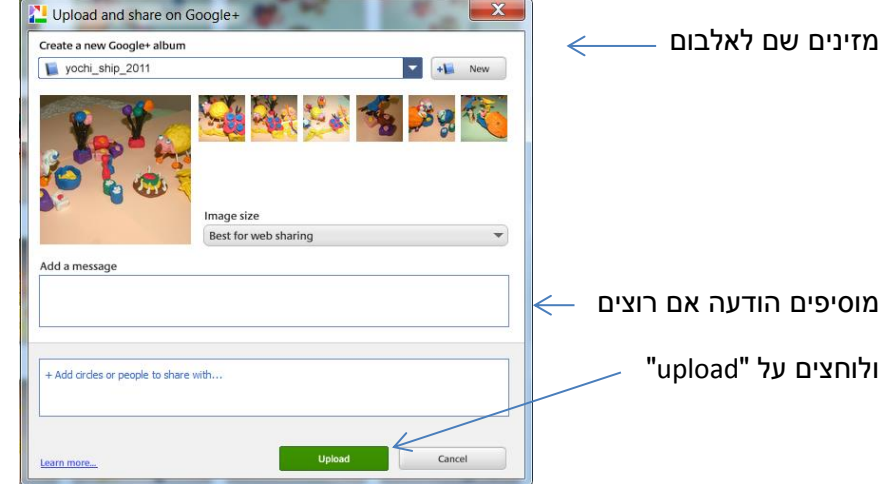

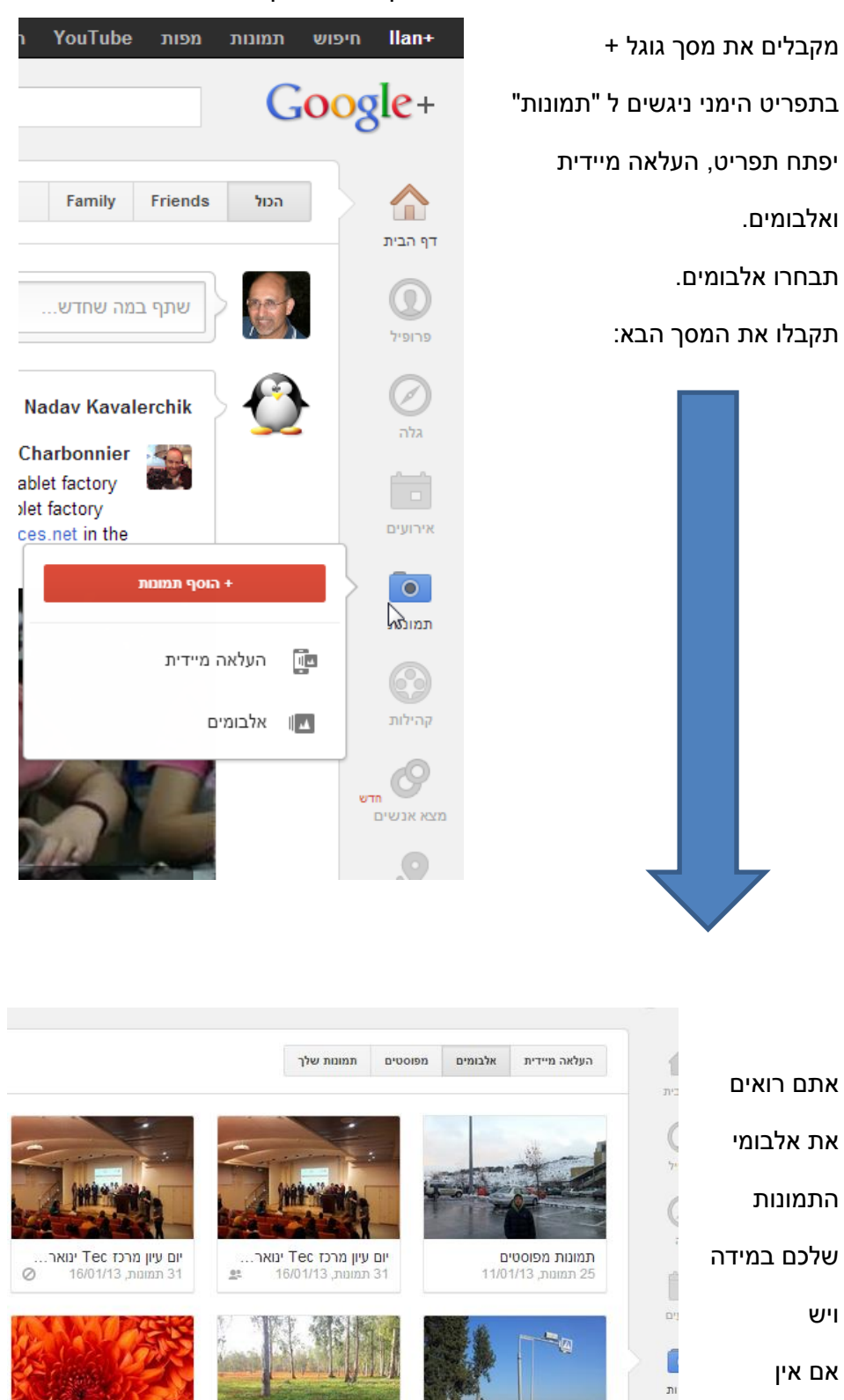

יוצרים עתה

 $\left($ 

 $\overline{n}$ 

 $\left($ שים

**ING ST** 

miri amitay

15/03/12<br>7 תמונות, 15/03/12

 $\odot$ 

i.

י**ער שוקדה**<br>5 תמונות, 01/03/12

טיול בנאות קדומים המ...<br>המ

 $\circledS$ 

... תמונות דוגמא לשיעור

8 תמונות. 28/02/12

תמונות מהכנס

 $\odot$ 

אלבום

כך:

העלאת האלבום כאשר אתם כבר בגוגל + ניתן ליישם בדרך הבאה:

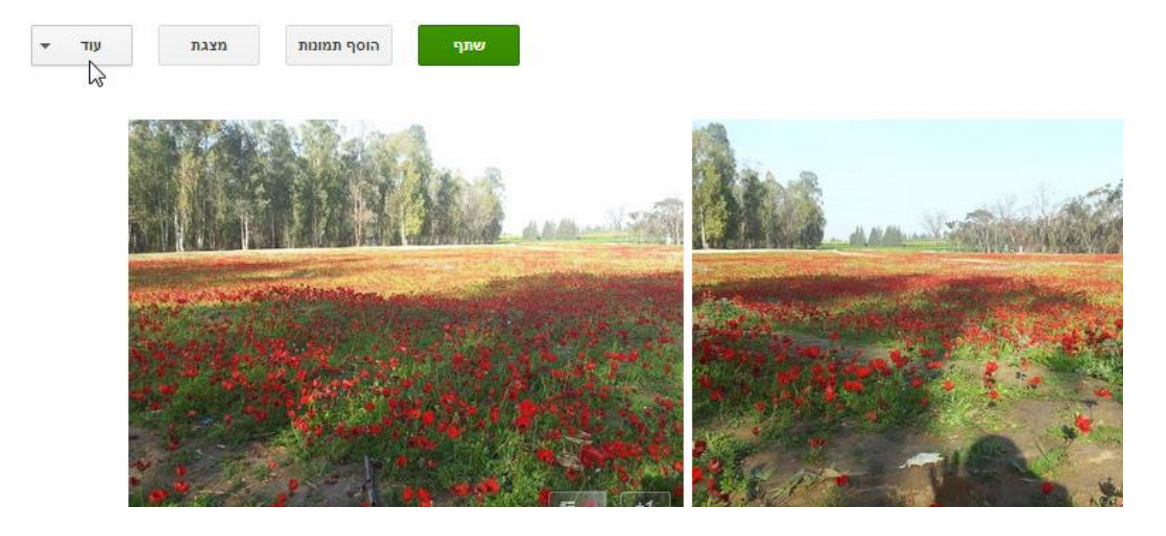

ניגש ללחצן "עוד"

## **לאחר שהאלבום נוצר נשתף אותו בצורה הבאה:**

ניתן שם לאלבום, נגרור את התמונות או נבחר מהמחשב שלנו ולבסוף נלחץ על **"צור אלבום".**

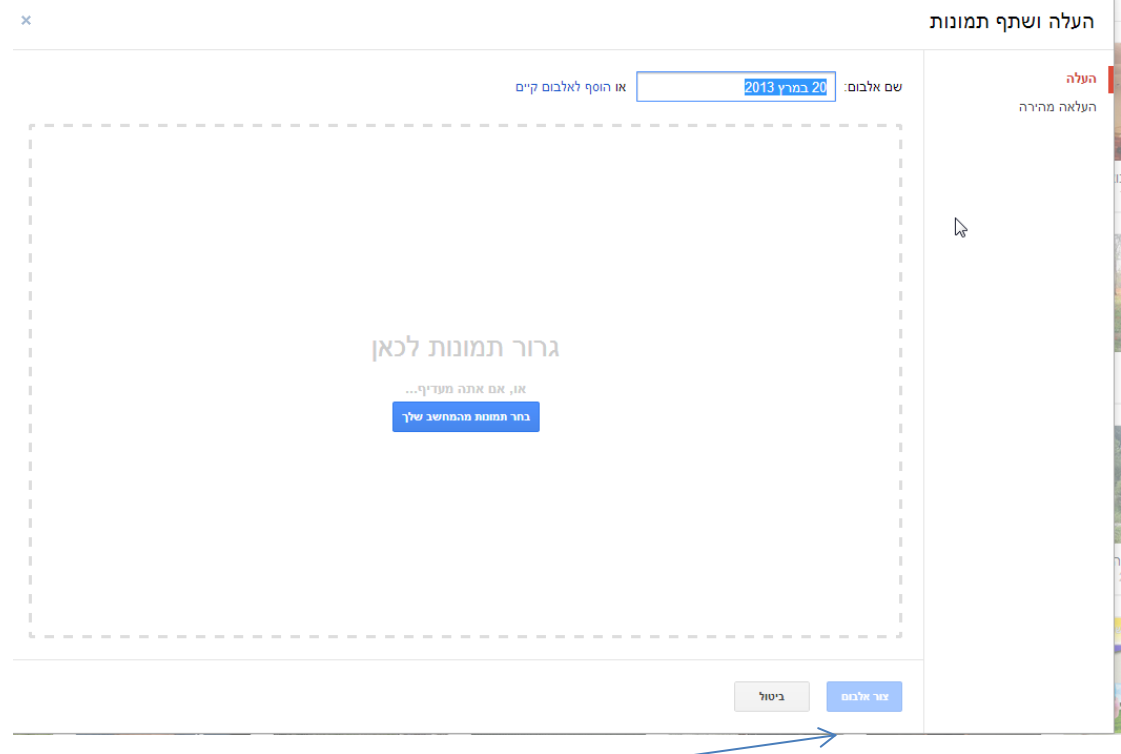

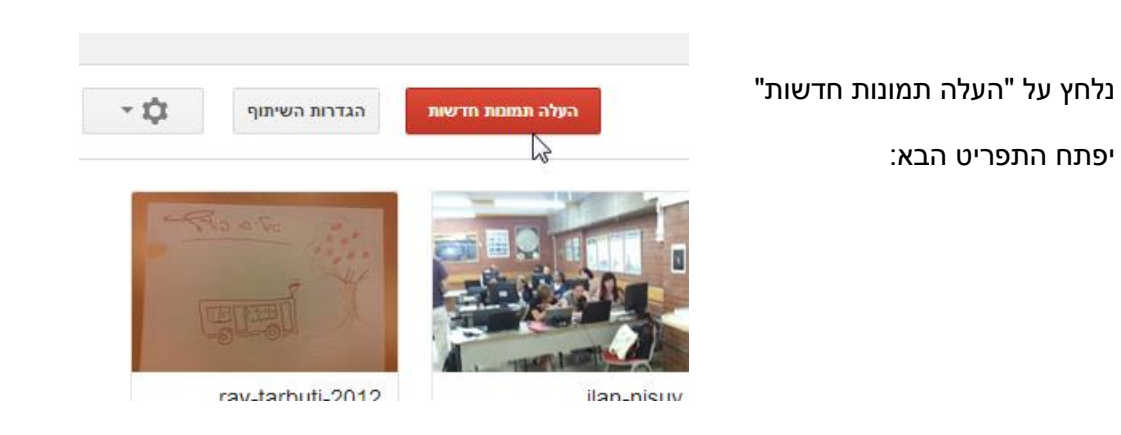

## ומהתפריט נבחר את :

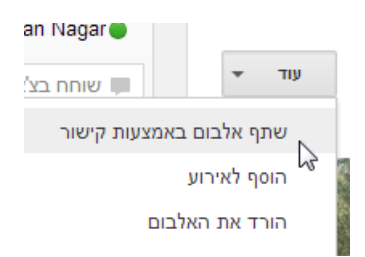

השיתוף באמצעות קישור מאפשרת לכם לשלוח לכל נמען במייל את כתובת האלבום לצפייה !

ברגע שנלחץ נקבל את המסך הבא:

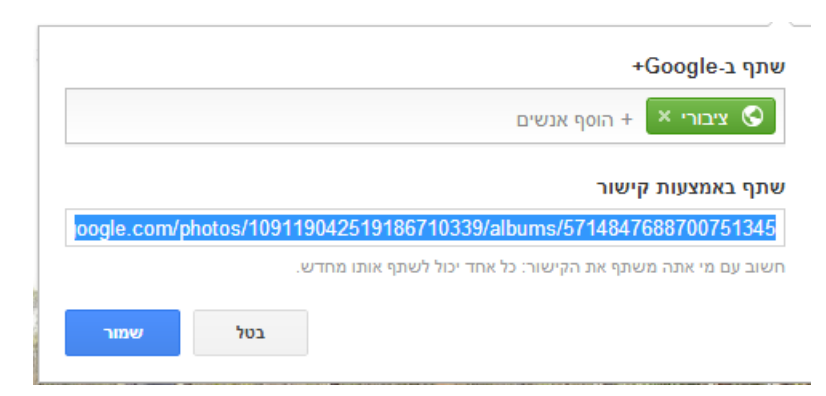

העתיקו את הקישור בעזרת כפתור ימני של העכבר ו "העתק" ואל תשכחו ללחוץ על "שמור" !!

במידה ולחצם "שמור" לפני ההעתקה **לא נורא !** כי בשורת הכתובת למעלה יש את כתובת האלבום הציבורית:

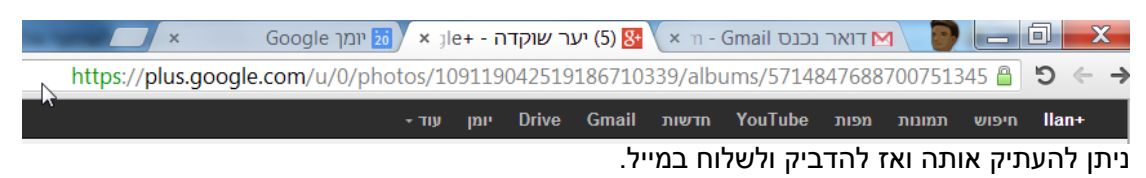

ראו , הדבקתי את הכתובת לגלשן אחר (פיירפוקס) והאלבום נפתח !

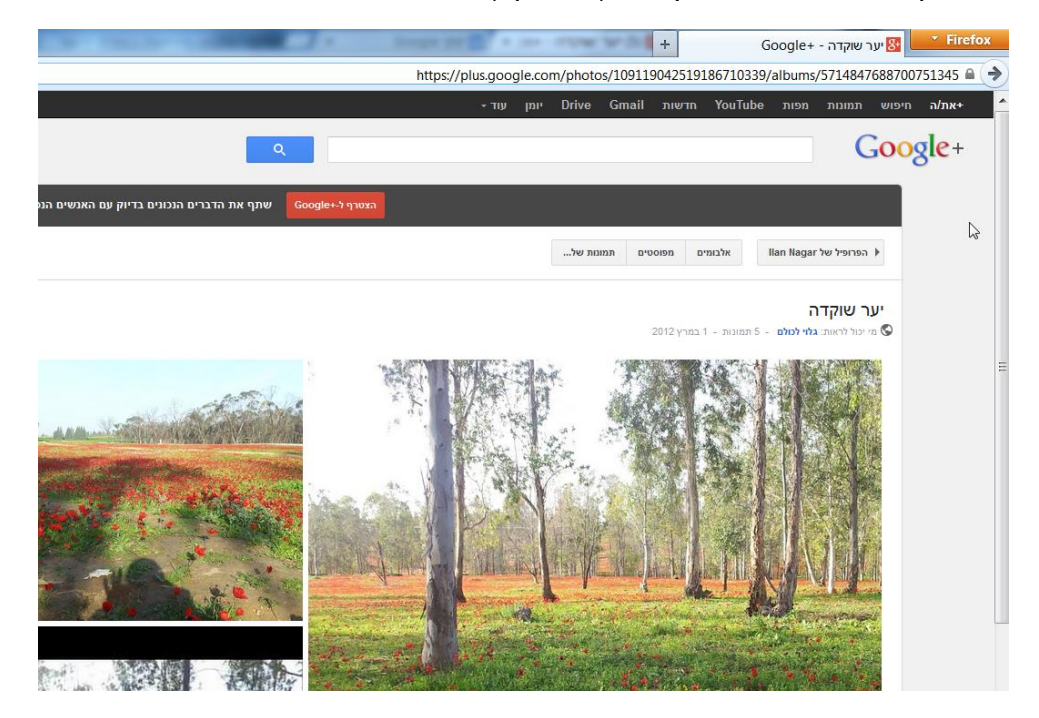